Continuing Professional Development

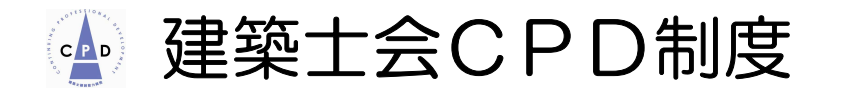

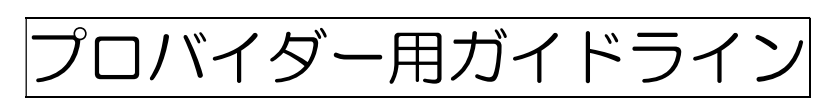

# 公益社団法人 日本建築士会連合会

Ver.7(2022 年 6 月)

- 目 次
- 1. 建築士会CPD制度の概要

はじめに

- 1-1 CPD制度の概要
- 1-2 履修履歴の登録
- 1-3 CPD認定プログラム
- 1-4 推奨する履修単位
- 1-5 建築士会CPD制度への参加方法
- 1-6 プロバイダー登録、プログラムの認定、出席者リストの提出方法
- 1-7 認定プログラムの公開
- 1-8 建築CPD情報提供制度への登録
- 1-9 行政機関等における CPD の活用
- 1-10 認定対象となるプログラム
	- (1) 建築士会CPDプログラム認定方針
	- (2)建築士会CPDプログラム形態分類表
	- (3)建築士会CPDプログラム分野分類表
- 2. 建築士会CPD制度のご利用について

~建築士会CPDシステムプロバイダー用マニュアル

はじめに

- 2-1 プロバイダー登録の方法 (1)プロバイダー認定審査申請書の送付 (2)プログラム審査費、プロバイダー登録費
- 2-2 建築士会 CPD システムの構成
- 2-3 一般プロバイダー用システムのログイン方法
- 2-4 講習会等のプログラム認定申請方法
- 2-5 諸項目の入力の解説
- 2-6 認定教材プログラムの申請方法
- 2-7 認定プログラム実施後の作業
	- 2-7-1 認定プログラム出席者リストの作成方法 (1)CPDカードおよびカードリーダーによる場合
		- (2)受付名簿による場合
- 3.プログラム審査費、プロバイダー登録費

資料

建築士会CPD制度 プロバイダー認定審査申請書 建築士会CPD認定研修出席者名簿

### 1. 建築士会CPD制度の概要

はじめに

建築士会では、建築士会会員の知識、技術、に関する研鑽と倫理観の醸成のために、平成 14 年、自主 的に CPD 制度を始め、意欲的な会員の支持を得て、運営してきました。

平成 21 年 1 月 5 日施行の改正建築士法第 22 条の 4 の規定によりすべての建築士に対する研修を行う ことが建築士会に義務付けられたこと、CPD の実績データの行政機関での活用が、地方の建築工事での入 札で広まっており、同じ施工現場で働く技術者として建築士にのみ CPD が提供されている現状や、一部 の建築士会では県からの要請で「建築施工管理技士」にも CPD を提供していたことなどから、平成22 年4月に CPD 制度を大幅に改め、全ての建築技術者にオープン化して非会員の方たちにも広く門戸を開 いております。各種データの登録・管理には、IC カードによるシステムを採用して、活用先の要望に応じ て履修証明を容易に発行できるしくみとしています。

また、経営審査事項の審査基準の改正により令和 3 年 4 月より継続教育 (CPD) が加点対象、最大 10 点加点になりました。

#### 1-1 CPD制度の概要

 建築士会が建築士等の能力開発にふさわしい研修として認定した講習会等の研修プログラムに CPD 参 加者が出席し、その情報を CPD 単位として建築士会が専用サーバーに登録することで CPD 参加者の履修 履歴を蓄積します。この履歴に基づき、参加者の求めに応じて建築士会が証明書を発行する仕組みです。

現在、多くの行政機関等が工事入札等において建築士会の発行する証明書を加点等評価の対象としてい ます。

#### 1-2 履修履歴の登録

研修プログラム参加時に IC カード等による研修会場等での出席記録等により登録を行います。

#### (1) CPDカードによる単位登録

研修プログラム参加時に個人 ID(建築士登録番号ほか)の入った「CPD カード」により研修会場等に 設置されたカードリーダーに入力することで出席記録とし、建築士会(事務局)がカードリーダーに記録 された出席者リストをデータ化して連合会の設ける専用サーバー(履歴簿)へ登録します。

#### (2)出席者名簿への手書きによる登録

カードリーダーの設置が無い認定プログラムでは、当日会場におかれている出席者名簿台帳に「CPD 番 号」とカナ氏名を記入してください。

また、プロバイダーが受講申込名簿等から欠席者を除き、建築士会を通じてサーバーに登録場合もありま す。この場合は、受講するのみで単位が自動的に登録されます。

#### (3)会誌連載講座等の認定教材の履修登録

ネット上で CPD 参加者が設問に対する解答を入力し、正解の場合に建築士会(事務局)が CPD 履歴と して登録します。

#### (4)他団体との認定プログラムの共有・単位の 自動登録

- CPD で連携をしている日本建築家協会(JIA)、建築 CPD 情報提供制度とは、CPD 情報システムを 通じ認定プログラムを共有しています。
- 建築士会のプログラムに参加することで、システムを通じて JIA と情報提供制度へも CPD 単位が自 動的に登録されます。

ただし、証明書の交付については、それぞれの CPD 制度に参加する必要があります。

※建築 CPD 情報提供制度では「管理建築士講習」、「構造/設備一級建築士講習」、その他業務独占の ある資格取得に係る講習は対象外のため、情報提供制度には登録されません。

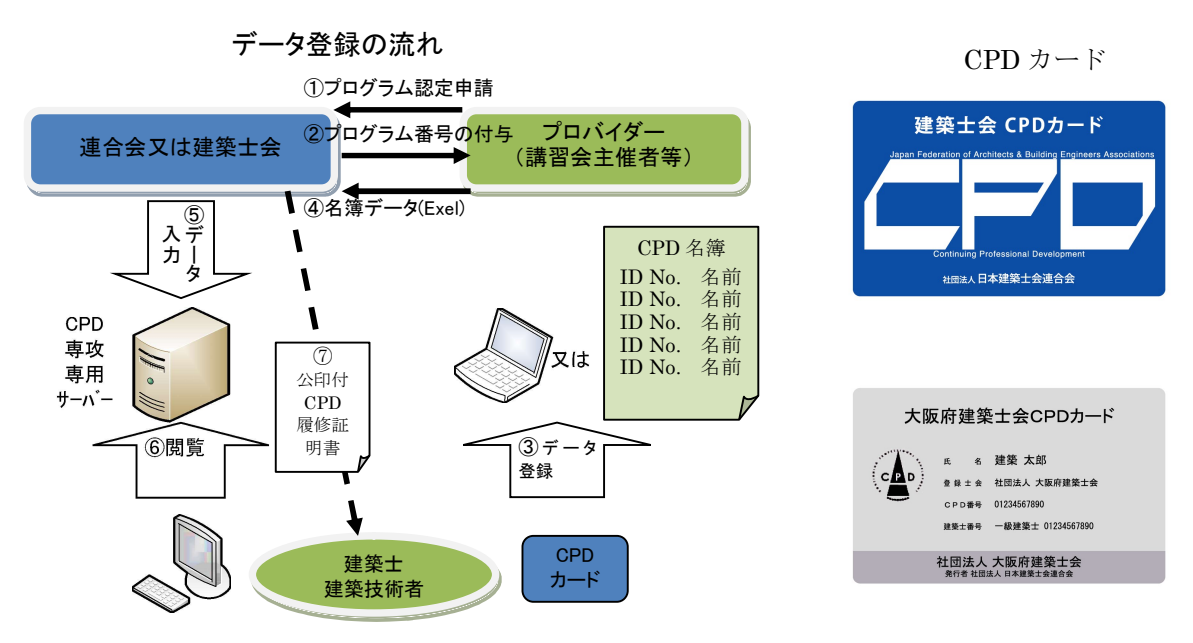

## 1-3 CPD認定プログラム

CPD の履修対象となるプログラムは、プログラムが開催される前に予め審査委員会において認定された プログラムであることを原則とします。

単位換算は、プログラム実施時間から休憩時間なども控除し、1時間あたり1単位の実時間換算(30 分 を超える時間は 1 時間)とします。

#### 1-4 推奨する履修単位

建築士会では、1年間に 12 単位以上の履修を推奨します。

### 1-5 建築士会 CPD 制度への参加方法

建築士会 CPD 制度に参加を希望する建築士等は、建築士会で所定の手続と所定の費用を納めて参加登 録をします。

### 1-6 プロバイダー登録、プログラムの認定、出席者リストの提出方法

講習会等の主催者(プロバイダー)が、自ら行う講習会等を建築士会 CPD 認定プログラムとする場合、 先ず建築士会へプロバイダー登録をします。

次に、プロバイダーがプログラムの認定申請を行い、建築士会内の審査会がその内容を審査します。認 定されたプログラムの開催終了後にプロバイダーは出席者リストを建築士会へ提出(システム UP)し、建築 士会がその情報をシステムに登録します。

#### 1-7 認定プログラムの公開

本会で認定するプログラムについては、ホームページにおいて公開します。 また、プログラムの表示は、以下の条件で絞込み検索が可能です。

建築士会 CPD 参加者 TOP 画面

WEB 認定プログラム一覧

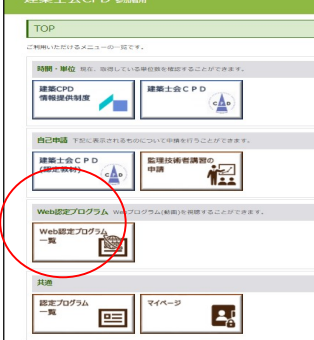

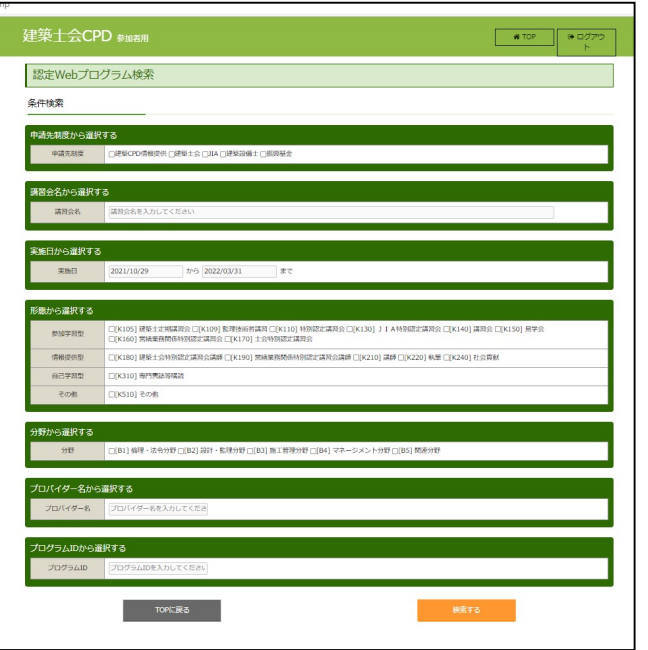

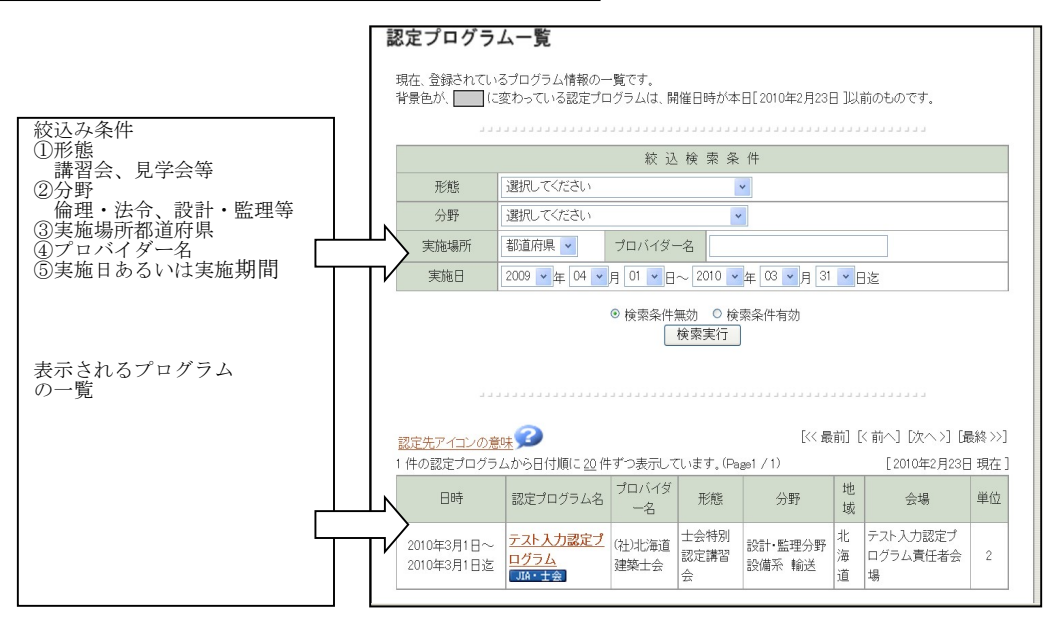

### 1-8 建築 CPD 情報提供制度への登録

本会で認定するプログラムについては、(公社)日本建築家協会および建築 CPD 情報提供制度(事務局: (公財)建築技術教育普及センター)においても認定プログラムとして登録されますので、取得単位がそ こで活用されます。

ただし、「管理建築士講習、構造・設備一級建築士講習」、「資格の取得に係る講習」、「認定教材」につい ては、情報提供制度の対象とはなりません。

#### 1-9 行政機関等における CPD の活用

行政機関の工事入札等において、多くの行政機関、国土交通省ほかが建築士会 CPD を加点の対象とし ており、今後、新たに発注工事入札等において CPD を加点対象とする機関は加速的に増えると予想され ます。経営審査事項の審査基準の改正により令和 3 年 4 月より継続教育(CPD)が加点対象、最大 10 点加点になりました。今後、CPD に業務的なメリットを感じて新たに同制度に参加する建築技術者が増え ると同時に CPD 単位取得のために各種の研修プログラムに参加される機会も増えるものと予測します。

## 1-10 認定対象となるプログラム

認定プログラムの対象となるプログラムは、以下の「建築士会CPDプログラム認定基準」および「建 築士会CPDプログラム判定指針」に基づき、建築士会CPD審査委員会が審査を行います。

## (1)「建築士会CPDプログラム認定方針」

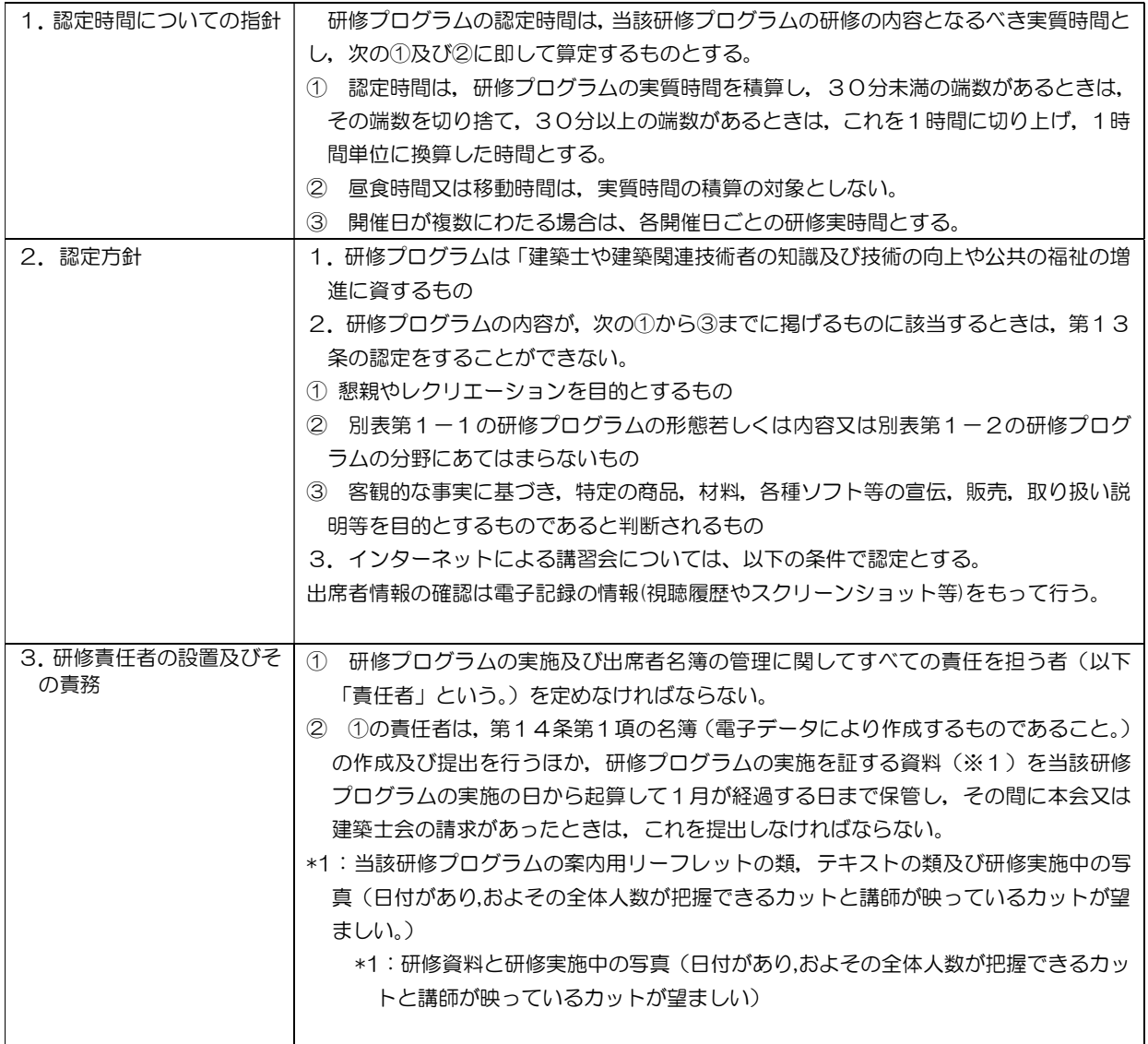

## (2)建築士会CPDプログラム形態分類表

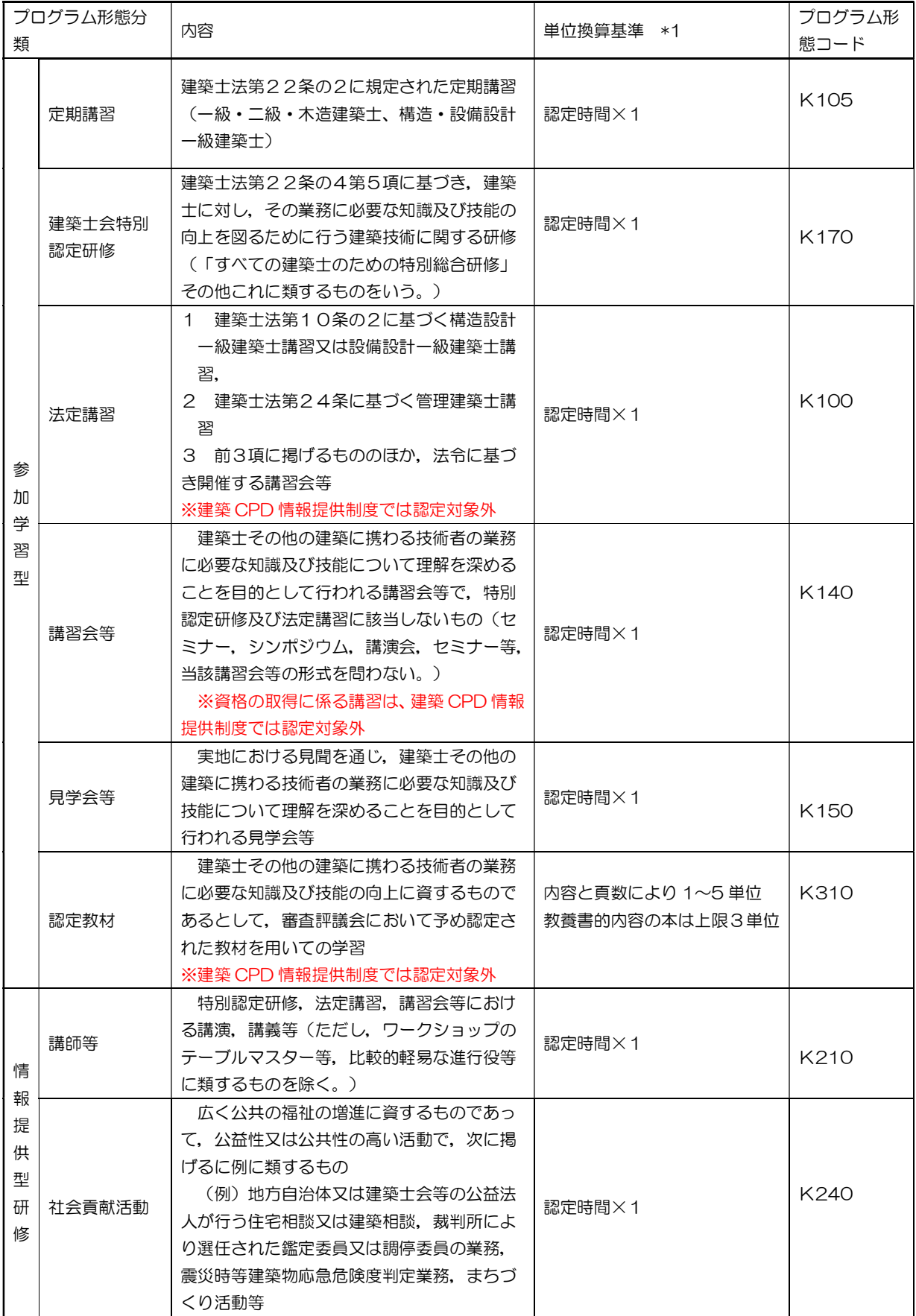

## (3)建築士会CPDプログラム分野分類表

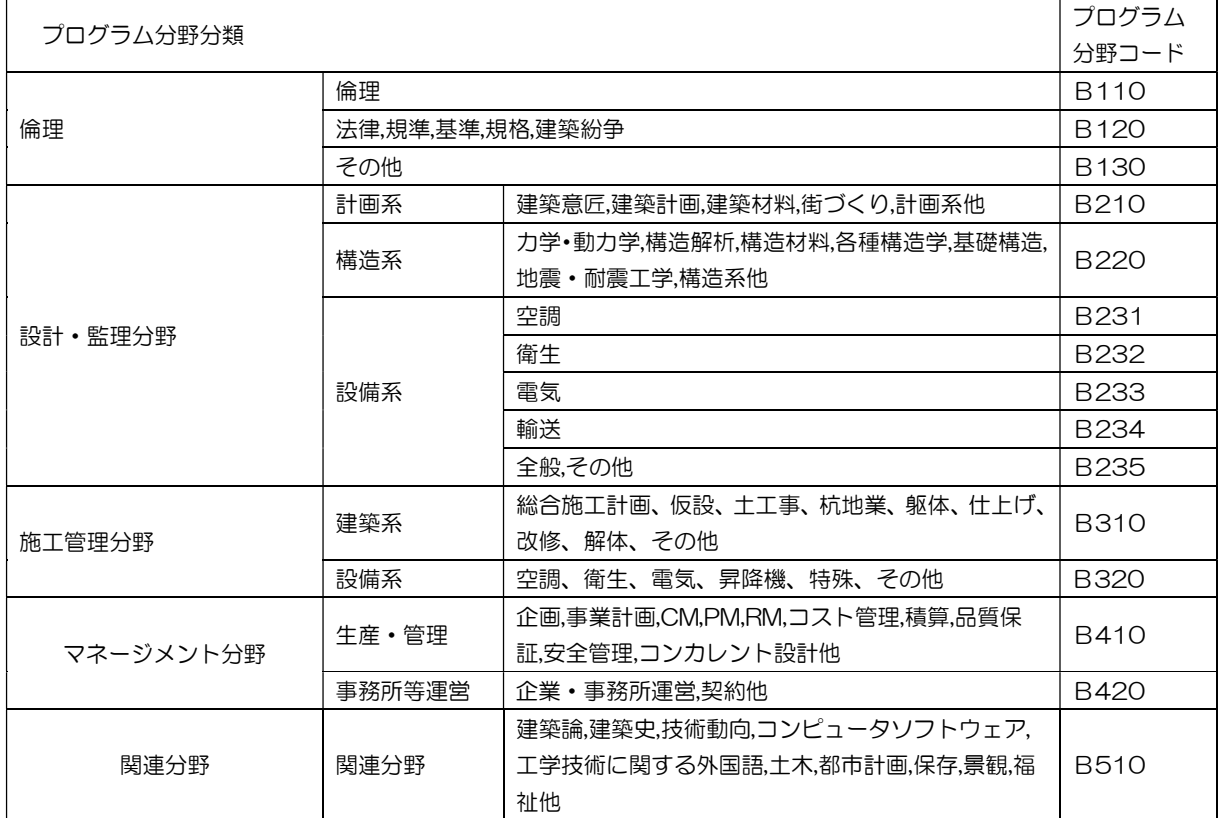

## 2. 建築士会CPD制度のご利用について

## ~プロバイダー用建築士会CPDシステム利用マニュアル

#### はじめに

講習会等の主催者(プロバイダー)が、自ら行う講習会等を建築士会 CPD 認定プログラムとして活用す る場合、先ず建築士会へプロバイダー登録の申請をします。

次に、プロバイダーがプログラムの認定申請を行い、建築士会内の審査会がその内容を審査し、認定され たプログラムの開催終了後にプロバイダーは出席者リストを建築士会へ提出します。

これらのプロバイダーが行う諸手続き等の大半は、建築士会CPDシステムをご利用していただくことと なります。

システムの使用には、所定の URL からシステムにログインして行います。

表 1 プロバイダーの手続・作業等の流れ

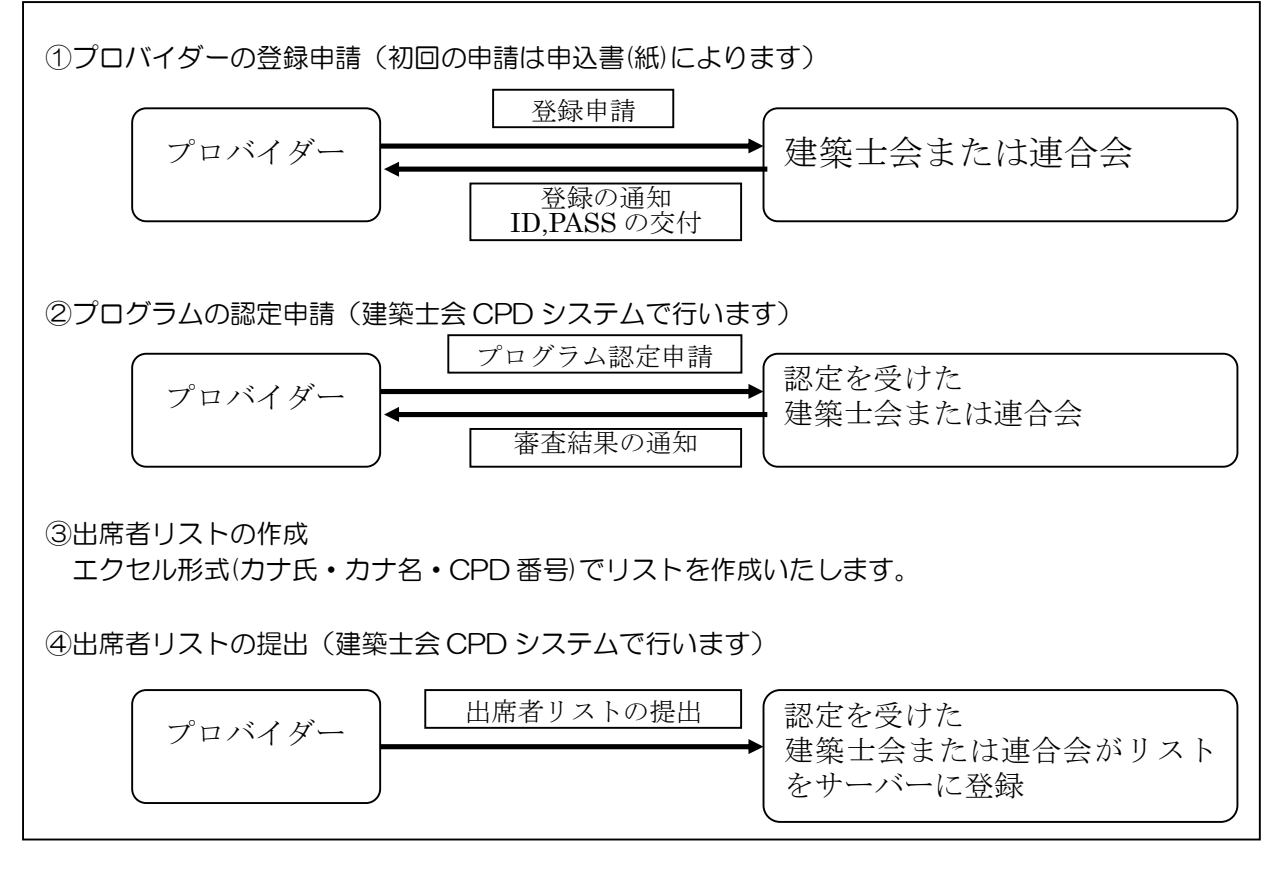

#### 表 2 プログラム申請とプログラム実施後の処理

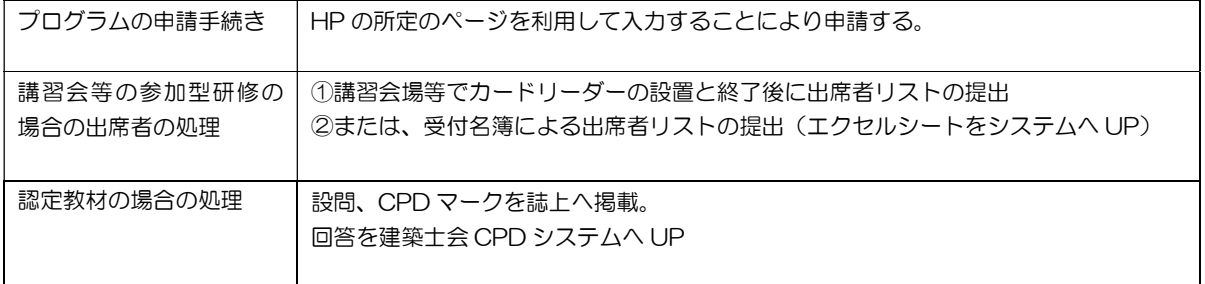

## 2-1 プロバイダー登録の方法

(1)プロバイダー登録申請書の送付またはシステム上での申請

- ①建築士会で定める様式「建築士会CPD制度プロバイダー登録申請書」に必要事項を記載の上、申請を 希望する建築士会へ提出します。
- ②申請先は、プロバイダー主催によるプログラムの開催が県内限定等である場合には、当該都道府県建築 士会へ申請してください。

③東京、名古屋、大阪など複数県で開催を予定する場合には日本建築士会連合会へ申請してください。

④建築士会内の審査会でプロバイダー審査を行い、登録させていただきますと「建築士会CPDシステム・ プロバイダー用画面」にログインするのに必要な「ID番号」と「パスワード」をお知らせいたします。

⑤プロバイダーのIDとパスワードは1社に1つとなります。本社(本部)と支社(支部)で、別々に申 請を行う場合には、それぞれから申請をお願いします。

⑥プログラムの申請は、IDとパスワードを取得後に、専用システムを通じて行います。

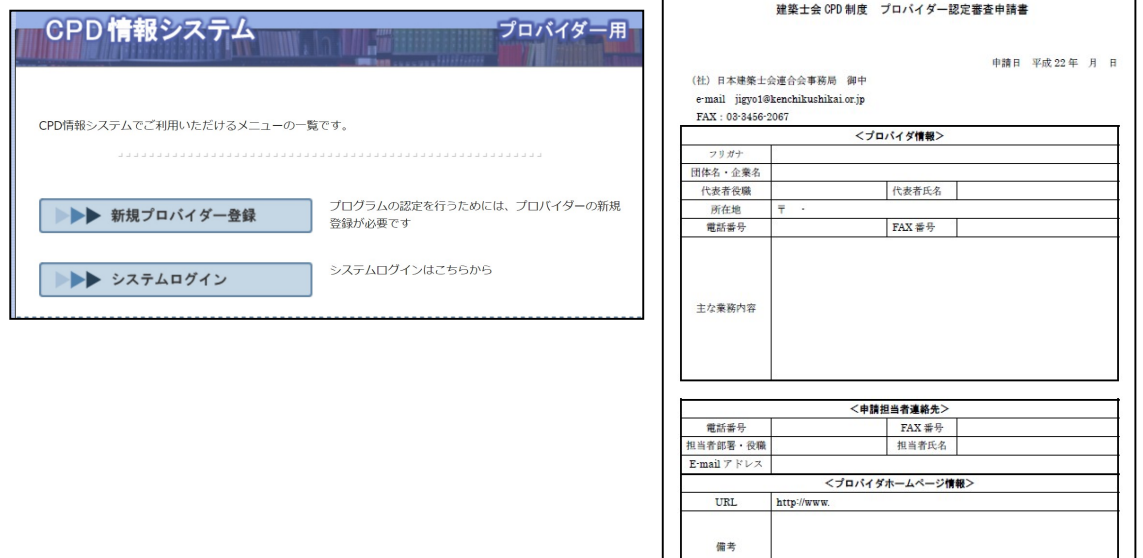

### (2)プログラム審査費、プロバイダー登録費

プログラムの審査に当たり、別途、プログラム審査費またはプロバイダー登録費が必要となります。

①プログラム審査費 研修プログラム主催者(士会以外)からの申請に基づく、1 プログラム(1開 催分)当たりの審査料

 $\mathbf{L}$ 

②プロバイダー登録費 研修プログラム主催者が、建築士会 CPD 制度へプロバイダーとして機関登録 する場合の費用(プロバイダー主催によるプログラムには別途プログラム審査料 は不要)本社(本部)と支社(支部)で、別々に登録する場合には、それぞれに 登録費が必要となります。本社(本部)が支社(支部)で主催するプログラムの 申請やプログラム終了後の出席者名簿提出等をとりまとめていただける場合は、 本社(本部)の登録のみで結構です。

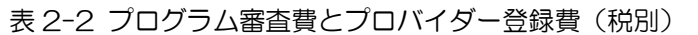

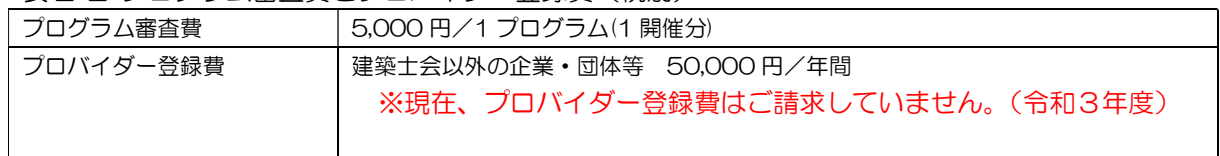

## 2-2 建築士会CPDシステムの構成

建築士会CPDシステムは、 ①事務局が作業するための「事務局用」 ②講習会等のプログラム主催者が行う「プロバイダー用」 ③参加者が自身の履修状況等を確認するための「参加者用」 の大きく3つで構成されています。

プロバイダーにおかれては、プロバイダー画面にログインして、 ①建築士会等へのプログラム認定申請に係ること ②プログラム開催後の出席者リストの提出 を行っていただくこととなります。

## 2-3 プロバイダー用システムのログイン方法

### URL https://kenchikushikai-cpd.jp/index\_p.php

一般プロバイダーのための ID とパスワードについては、プロバイダーから建築士会へプロバイダー登録申 請(紙)を提出後、建築士会より発行されます。

初期パスワードは、「shikaicpd」に設定されています。

※パスワードは、システム利用開始後に、お好きなパスワードにシステム上で変更するよう伝えてくださ  $U_{\alpha}$ 

プロバイダーID 初期登録時に自動発行されます。

パスワード shikaicpd (初期設定値)

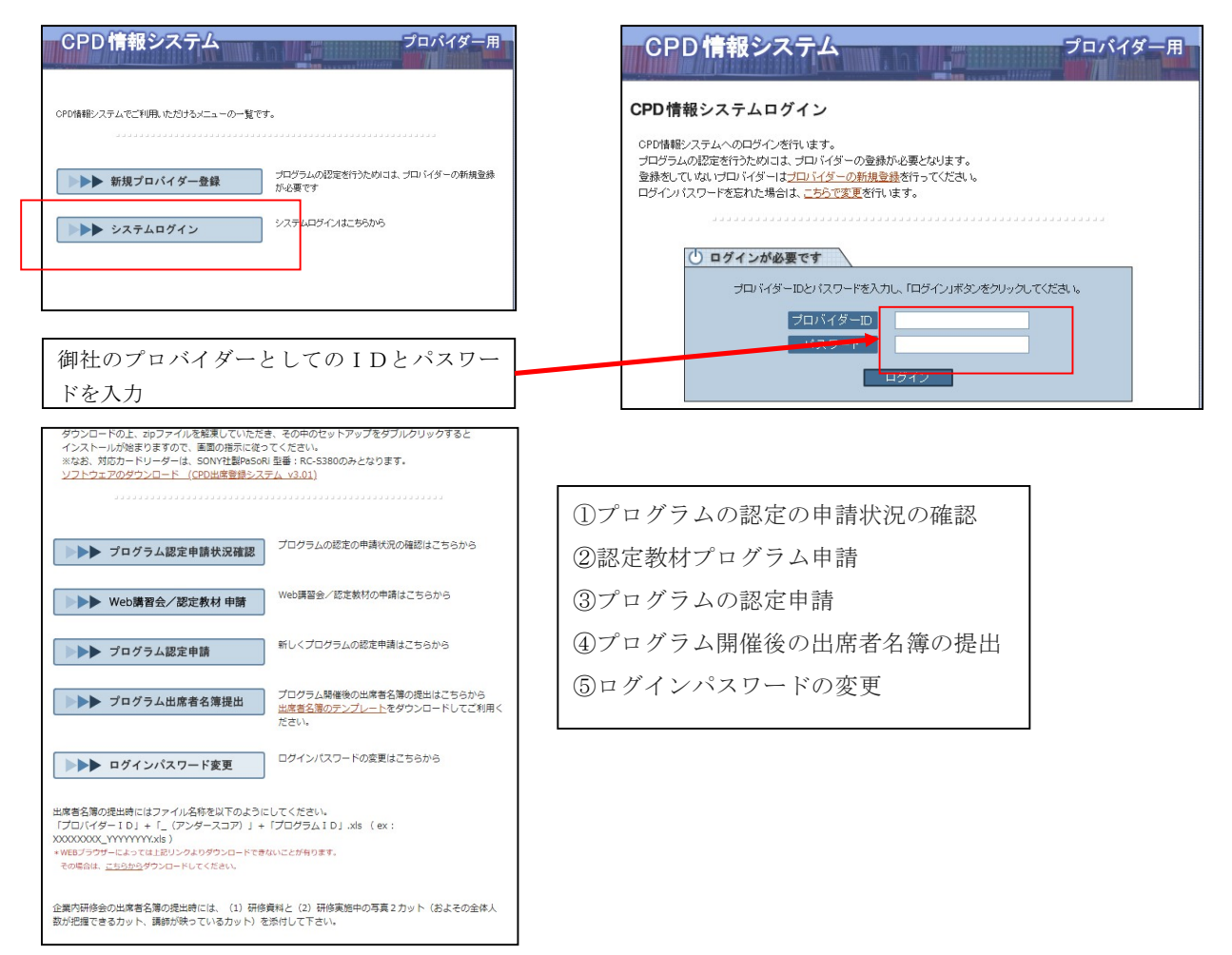

### 2-4 講習会等のプログラム認定申請方法

プロバイダーが、プログラムを申請し、認定されるまでの手順です。 なお、認定対象となるプログラムについては、1-10を参照してください。

①「プロバイダー用」ログイン画面から「ログイン ID」と「パスワード ID」を入力し、「ログイン」ボタ ンをクリックして「プロバイダー用」画面に入ります。

②プログラム認定申請ボタンをクリックし、プログラム認定申請画面を出す。

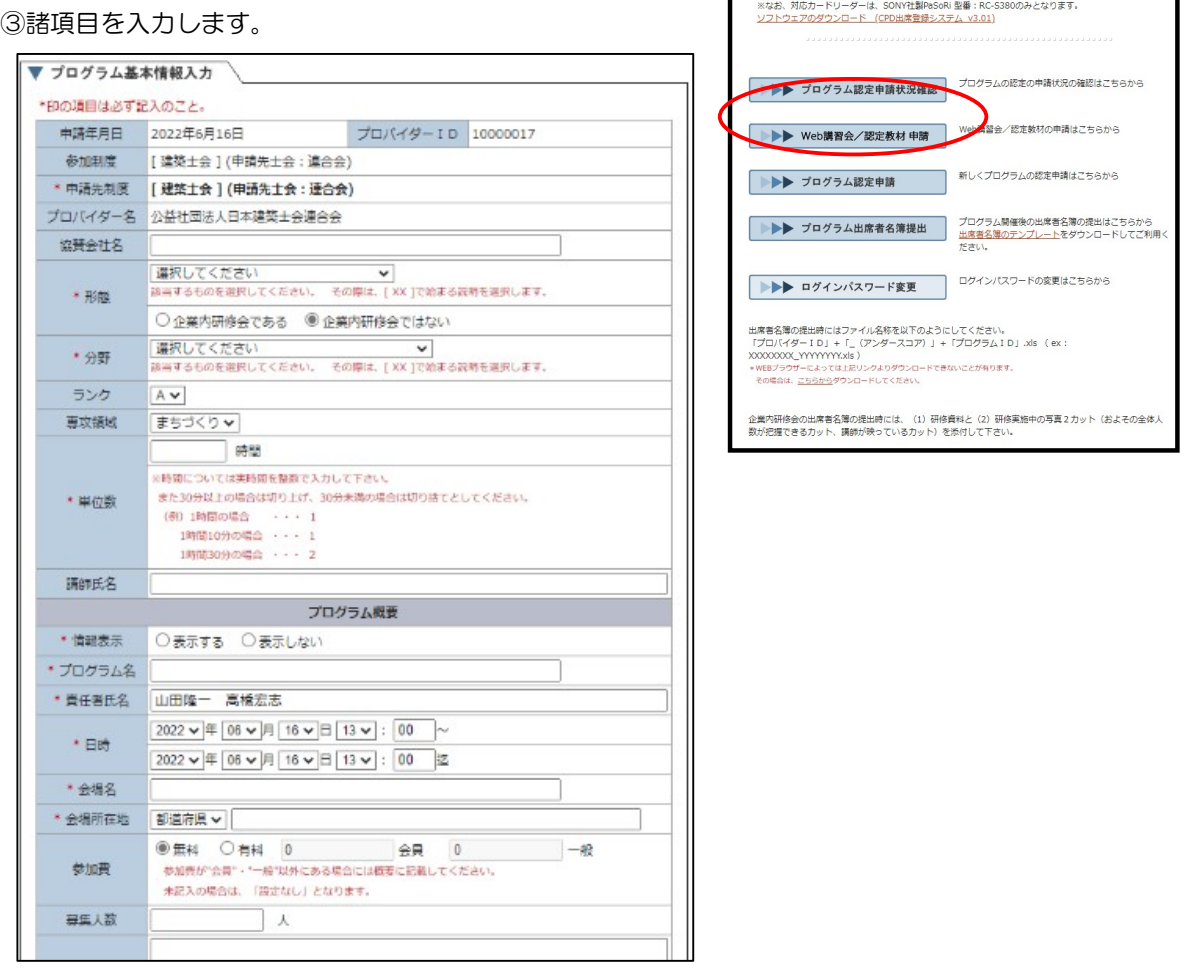

④入力が終わりましたら、「次へ」を押します。

⑤入力内容を確認し、「申請する」を押す。

⑥「終了する」または「続けて申請」を押す。

⑦審査の結果は審査会後に申請先連合会または建築士会より通知されます。

## 2-5 諸項目の入力の解説

## プログラム基本情報入力

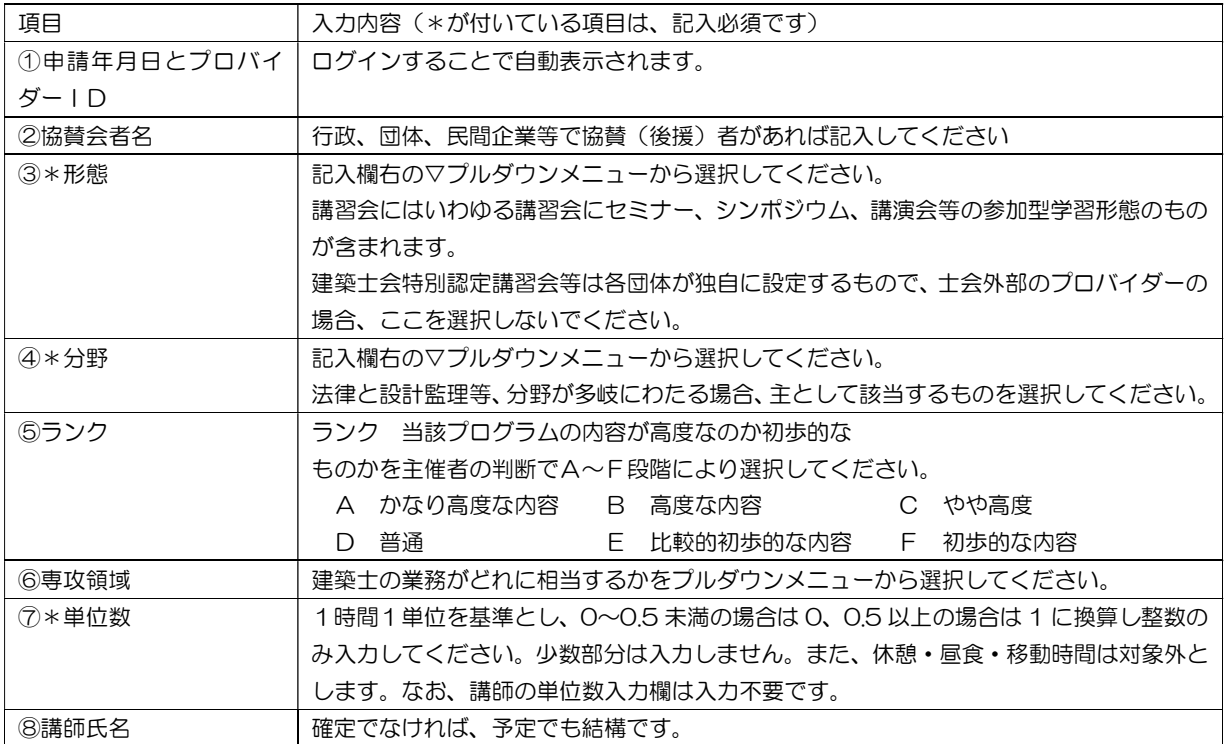

## プログラム概要

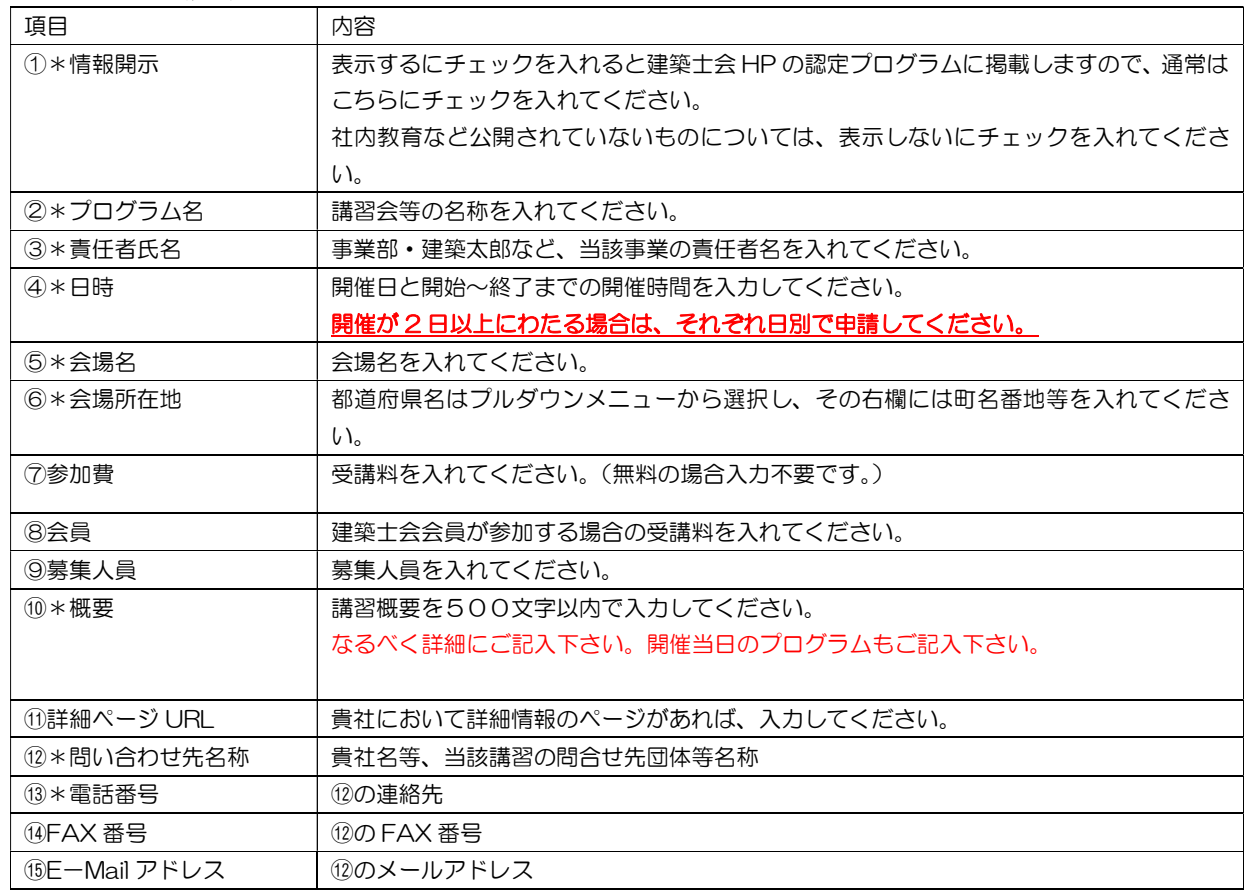

## 2-6 WEB 講習会/認定教材申請方法

① 「WEB 講習会/認定教材申請」を押します。

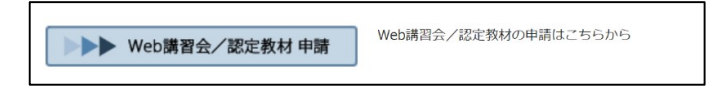

- ② WEB 講習会/教材名を入力します。
	- i WEB 講習会/雑誌等のタイトル (雑誌の場合発行号) 月間●●建築情報 ●年●月号
	- ⅱ WEB 講習会/講座名「よくわかる建築●●について」
	- ⅲ 形態 プルダウンメニューより、該当するものを選択してください。 その際は、[番号]で始まる説明を選択します。WEB 講習会の場合は [01] 講習会を選択して下さ い。認定教材の場合は [02] 専門書誌等購読 を選択して下さい。
	- ⅳ 分野 プルダウンメニューから、
		- 当該 WEB 講習会/教材の内容が主にどれに相当するのかを選択します。

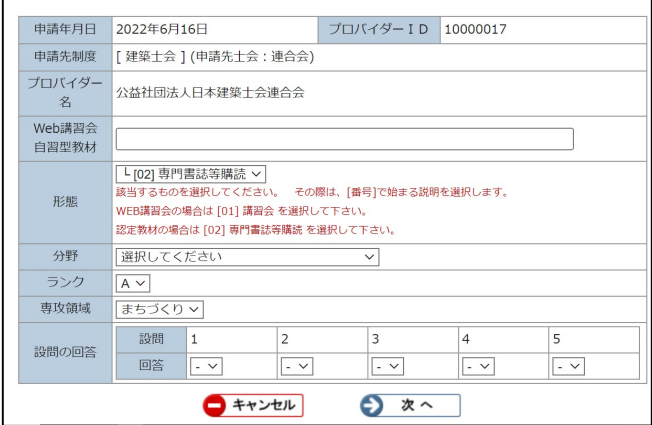

## 2-7 認定プログラム実施後の作業

認定プログラムの開催にあたり、当該プログラムの出席者名簿の作成と、開催後に名簿を提出する作業が必 要となります。

また、認定教材の場合には、誌上に設問等を掲載していただくこととなります。

### 2-7-1 プログラム出席者リストの作成方法

出席者リストの作成は、大きく分けて以下の2つに大別されます。

①CPD カード(または一級建築士免許登録証カードも可能)を利用する方法

カードリーダーで読み取ったデータから、出席者リストを作成する方法(エクセルで作成されます) ②CPD カードを利用しない場合

・手書きで記入された名簿を手入力でエクセルデータで出席者リストを作成する方法

・システムの画面から直接入力する方法(この機能はプロバイダーが建築士会である場合のみ可能) それぞれの方法で作成したリストを専用画面から当該プログラムの認定を受けた建築士会または連合会へ送 ります。

③出席者名簿の提出時にはファイル名称を以下のようにしてください。 「プロバイダーID」+「\_(アンダースコア)」+「プログラムID」.xls ex プロバイダ IDが 1234567 プログラム IDが 7890 の場合

1234567\_7890.xls になります。

## (1)CPDカードおよびカードリーダーによる場合

- ① CPD カードを読み取るためにカードリーダーとノートパソコンの設置が必要となります。 CPD カードには、氏名と CPD 番号、建築士番号等の情報が登録されていますので、リーダーにカード 当てることで出席者リストが所定の書式で作成されます。
- ② CPD カードを忘れた方等のための、手書き記入用名簿を設置してください。手書き記入用名簿に記載が あった場合には、お手数ですがエクセルに氏名と番号を①のリストに加えてください。
- ③ 出席者リストの講師については、各プロバイダーが入力してください。講師が CPD 制度に参加されてい ない場合は入力不要です。
- ④ ①~③によりカードリーダーで読み取ったデータ(氏名と番号)をホームページの専用画面から送信して ください。

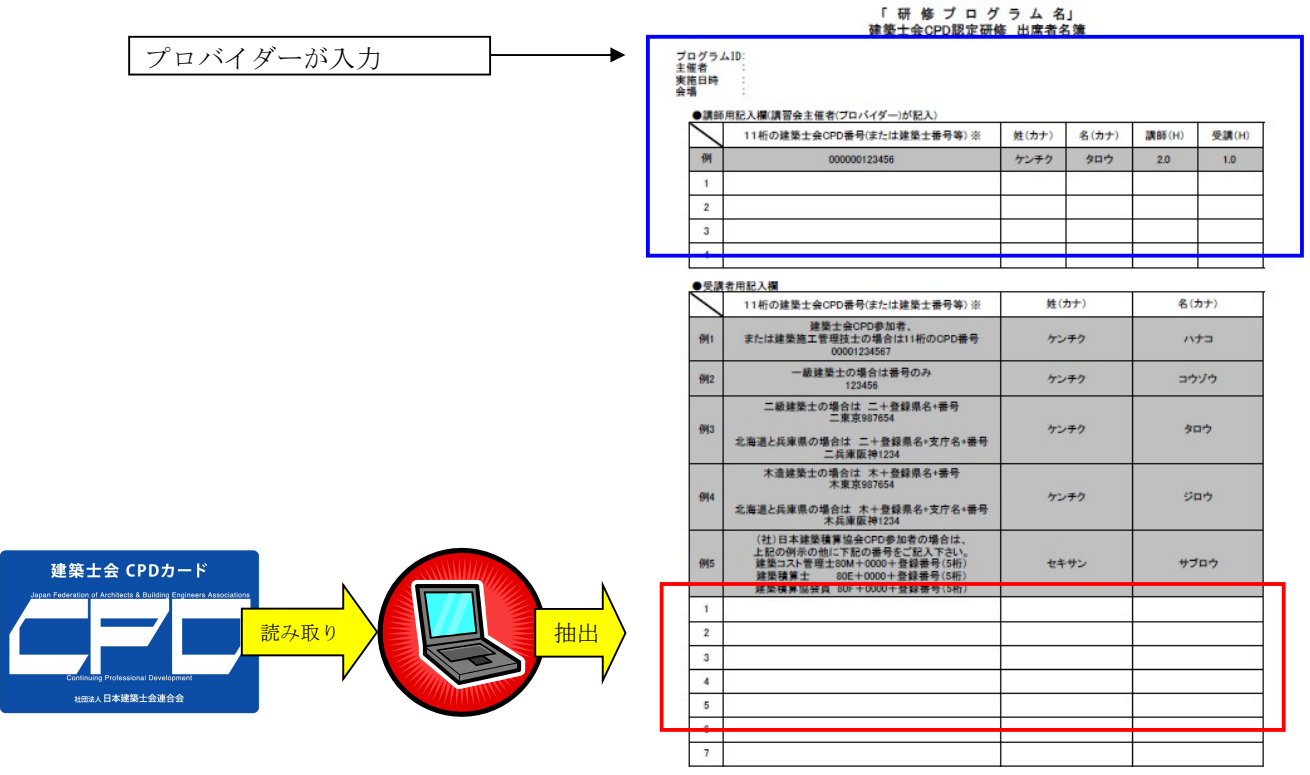

## (2)受付名簿等による場合

手書き記入用の名簿を会場に設置していただき、エクセルデータでシステムに UP していただく。 なお、出席者リストには氏名と CPD 番号(または建築士番号、施工管理技士番号等のいずれか一つ)が必要 となりますので、受講申込書等に、カナ氏・カナ名・CPD番号等の番号を記載する欄を設けていただけ

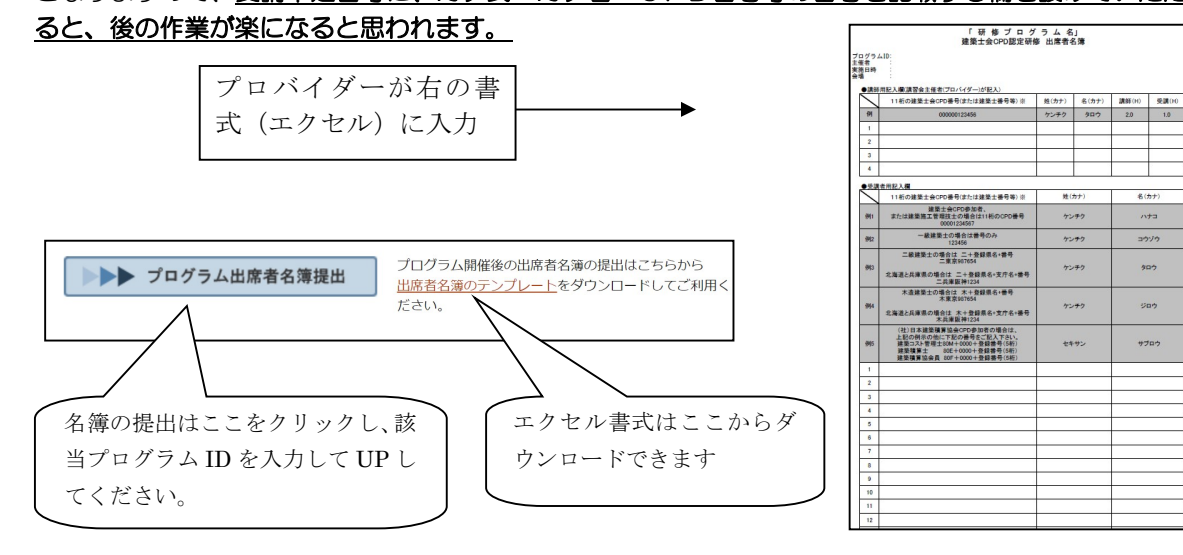

## 3.プログラム審査費、プロバイダー登録費

以下の費用を設定します。金額は、地域の実情等により建築士会で多少の違いがありますが、プログラム の開催が全国開催等複数県にわる場合は、連合会が審査・認定します。

- ①プログラム審査費 研修プログラム主催者(士会以外)からの申請に基づく、1 プログラム(1開催 分)当たりの審査料
- ②プロバイダー登録費 研修プログラム主催者が、建築士会 CPD 制度へプロバイダーとして機関登録す る場合の費用(プロバイダー主催によるプログラムには別途プログラム審査料は 不要)
- 表 2-3 プログラム審査費とプロバイダー登録費(税別)

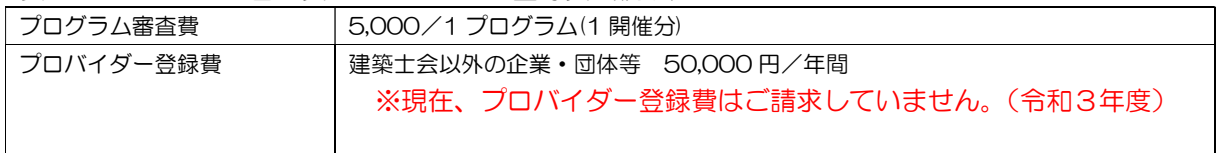

様式第 4 号

## 建築士会CPD制度プロバイダー登録申請書

申請日 令和 年 月 日

(公社)日本建築士会連合会事務局 御中

e-mail jigyo1@kenchikushikai.or.jp

FAX:03-3456-2067

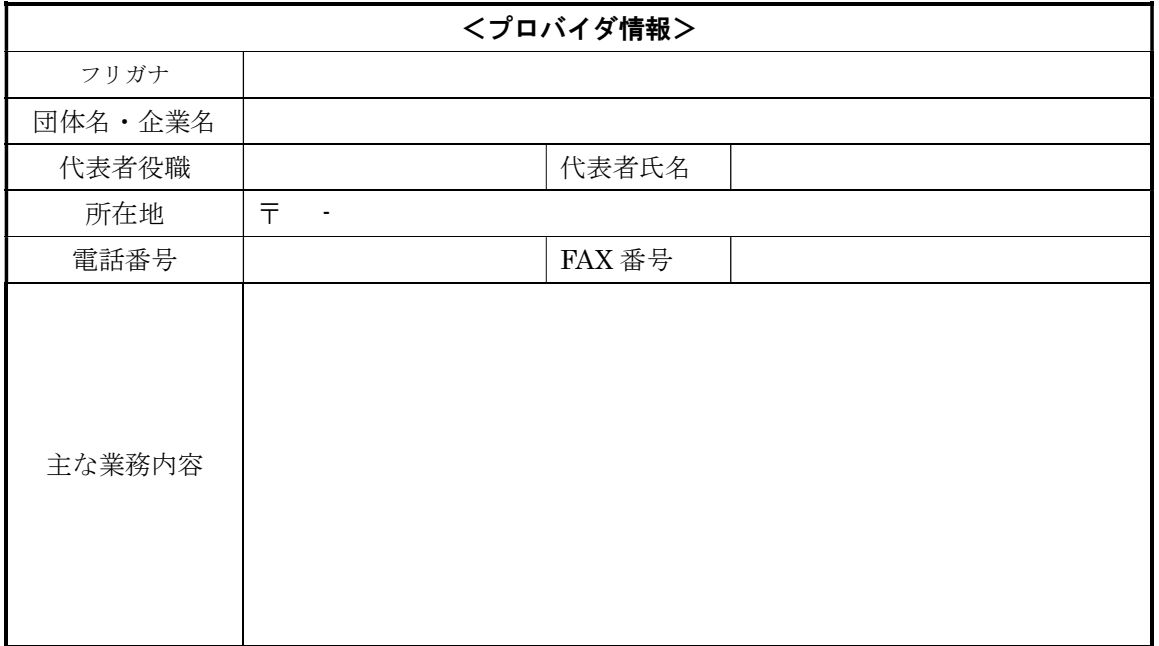

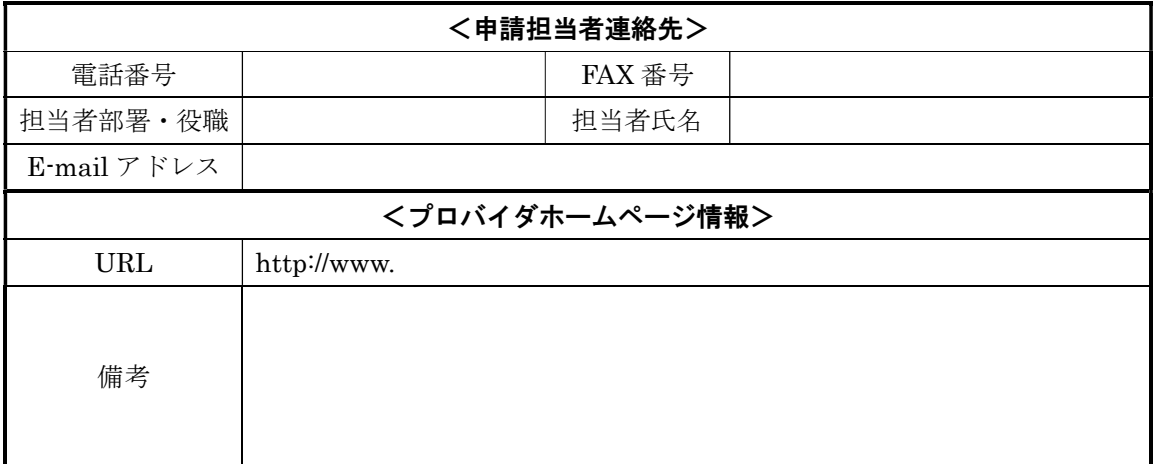

※日本建築士会連合会ホームページ「プロバイダー用ログイン」に、新規プロバイダー登録用入 力フォームがあります。そこからの入力申込も可能です。

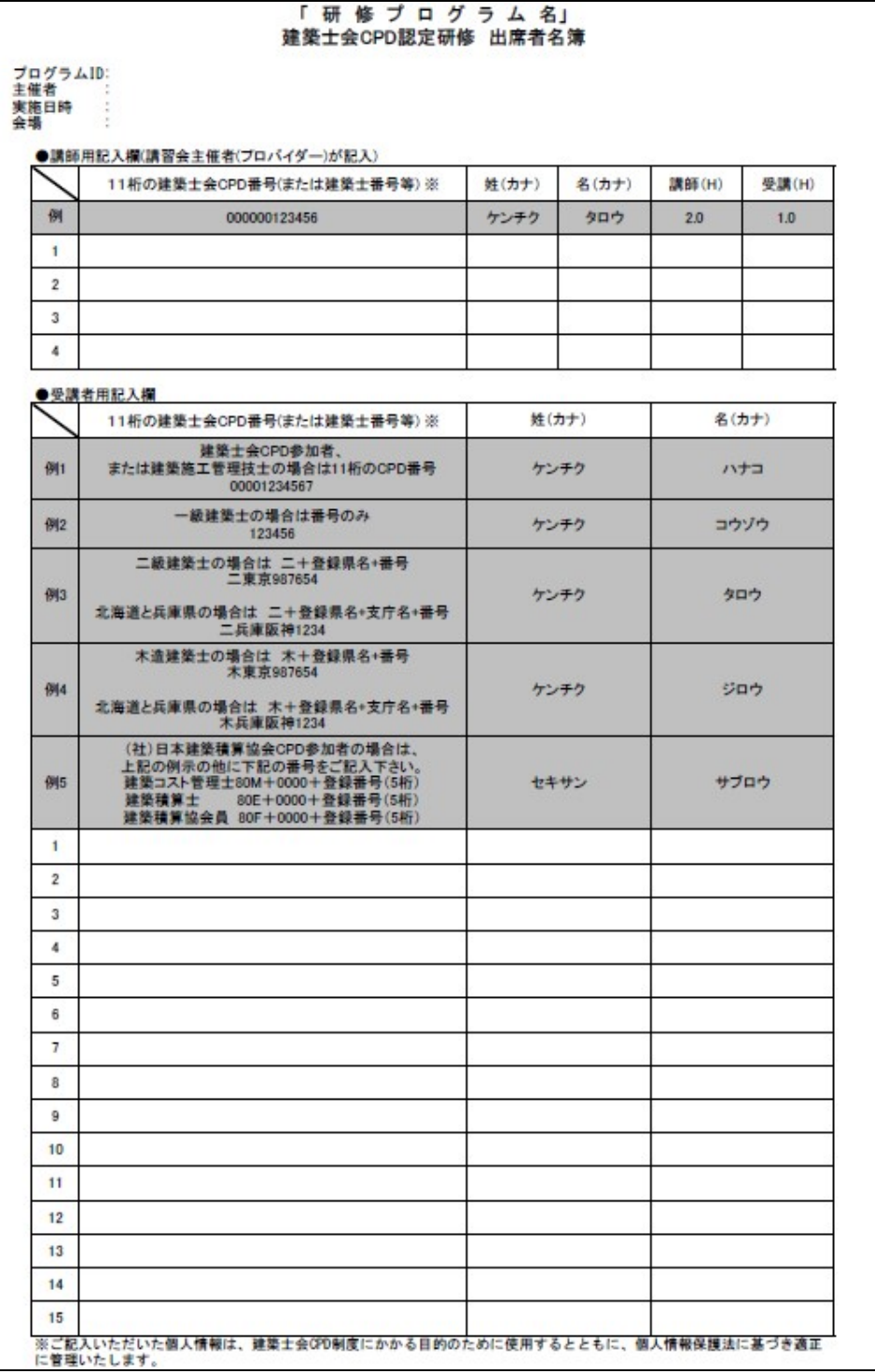

※元データはエクセルです